目录

简介

当代理程序不应答呼叫时,如何在"就绪"状态放置代理程序? 当代理程序无法变成"就绪"状态,如何排除故障? 当座席电话在呼叫时,如何在Not Ready状态放置代理程序? 相关信息

# 简介

在代理程序不应答在Cisco IP Contact Center (IPCC) Express环境后的一呼叫本文描述方法控制座 席状态。

有关文档规则的详细信息,请参阅 [Cisco 技术提示规则。](http://www.cisco.com/en/US/tech/tk801/tk36/technologies_tech_note09186a0080121ac5.shtml)

### Q. 当代理程序不应答呼叫时, 如何在"就绪"状态放置代理程序?

#### A. Cisco IPCC Express 3.x :

当代理程序不应答呼叫时,默认设置是放置代理程序在**未就绪状态**。代理程序必须点击**就绪**按钮为 了再变得可用。com.cisco.wf.su bsystems.rmcm.agentUnavailRNA。此参数是 SubsystemRmCm.properties文件的零件,如图1所显示,位于C:\Program Files\wfavvid directoryby默认。

**Figure 1 ? The** 'com.cisco.wf.subsystems.rmcm.agentUnavailRNA' **Parameter** com.cisco.wf.subsystems.rmcm.agentUnavailRNA=true

```
com.cisco.wf.subsystems.rmcm.tcpPort=42027
com.cisco.wf.subsystems.rmcm.heartbeatInterval=180000
com.cisco.wf.subsystems.rmcm.watchdogInterval=30000
com.cisco.wf.subsystems.rmcm.icdStatsDumpInterval=300000
com.cisco.wf.subsystems.rmcm.hrStatsDumpInterval=300000
com.cisco.wf.subsystems.rmcm.showRTRStats=true
com.cisco.wf.subsystems.rmcm.checkRTDMCounters=true
com.cisco.wf.subsystems.rmcm.checkDataStructureInterval=900000
com.cisco.wf.subsystems.rmcm.cleanupInterval=600000
com.cisco.wf.subsystems.rmcm.reservedDurationThreshold=180000
com.cisco.wf.subsystems.rmcm.rmcmCleanupFlag=true
```
完成这些步骤为了更改此设置:

- 1. 请使用文本编辑,例如, Notepad,为了打开SubsystemRmCm.properties文件。
- 2. 更改com.cisco.wf.su bsystems.rmcm.agentUnavailRNA值是否在READY状态放置agentback代理 程序doesnot答案呼叫。
- 3. 重新启动CRA引擎。**注意:** 此修改更改所有代理程序的设置。因为此功能的支持不是可用的 ,您不能为单个代理程序配置不同设置。在一个极其情况下,如果只有一个代理程序在 READY状态,特定呼叫,孤立代理程序以前没有应答,继续排队到孤立代理程序以递归方式

#### Cisco IPCC Express 4.x :

当代理程序不应答呼叫时,请完成这些步骤为了在READY状态安置代理程序:

注意: 因为能导致环路,没有推荐更改座席状态,在振铃无应答选项准备后。

- 1. 运行Cisco CRS Administration。
- 2. 点击System选项在菜单栏。看箭头A在.表2。
- 点击在下拉框的系统参数。请参阅图 2 中的箭头 B。**Figure 2 ? IPCC Express System** 3.

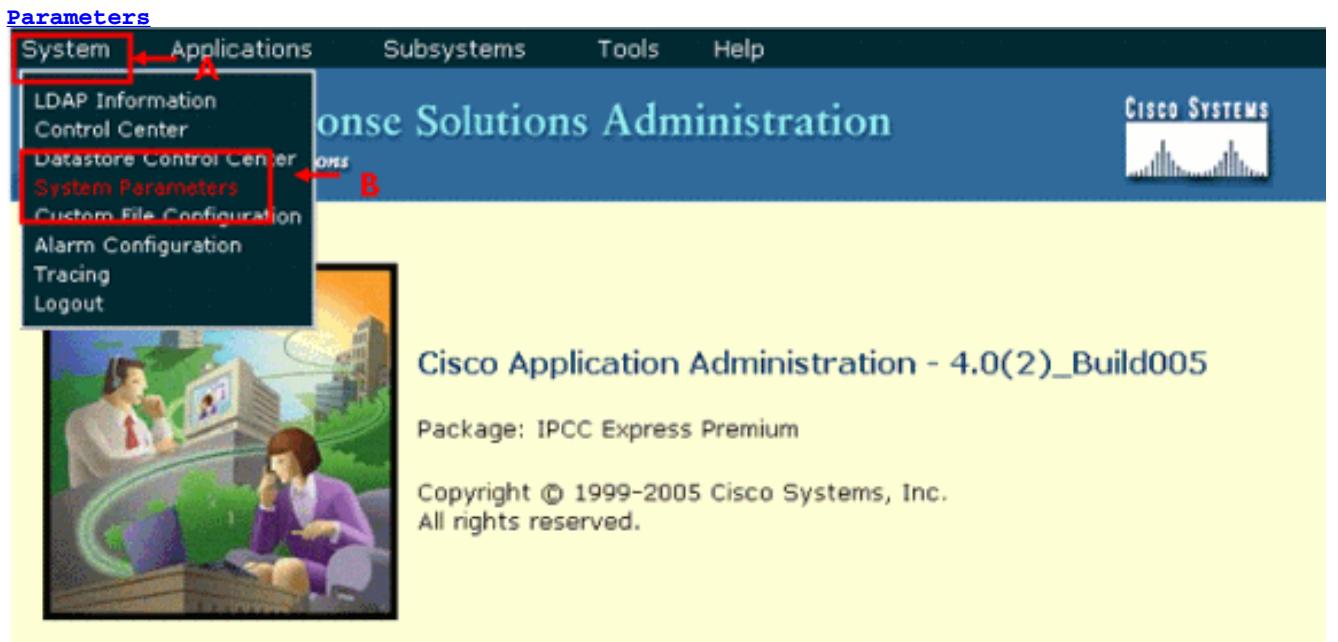

This product contains cryptographic features and is subject to United States and local country laws governing import, export, transfer and use. Delivery of Cisco cryptographic products does not imply third-party authority to import, export, distribute or use encryption. Importers, exporters, distributors and users are responsible for compliance with U.S. and local country laws.

By using this product you agree to comply with applicable laws and regulations. If you are unable to comply with U.S. and local laws, return this product immediately.

A summary of U.S. laws governing Cisco cryptographic products may be found at: http://www.cisco.com/wwl/export/crypto/tool/stgrg.html. If you require further assistance please contact us by sending email to export@cisco.com.

4. 对于在振铃无应答选项以后的座席状态,请点击**就绪**单选按钮。见箭头A.<u>图3。</u>**注意:** 默认情 况下不就绪单选按钮选择。**Figure 3 ? IPCC Express System Parameters**

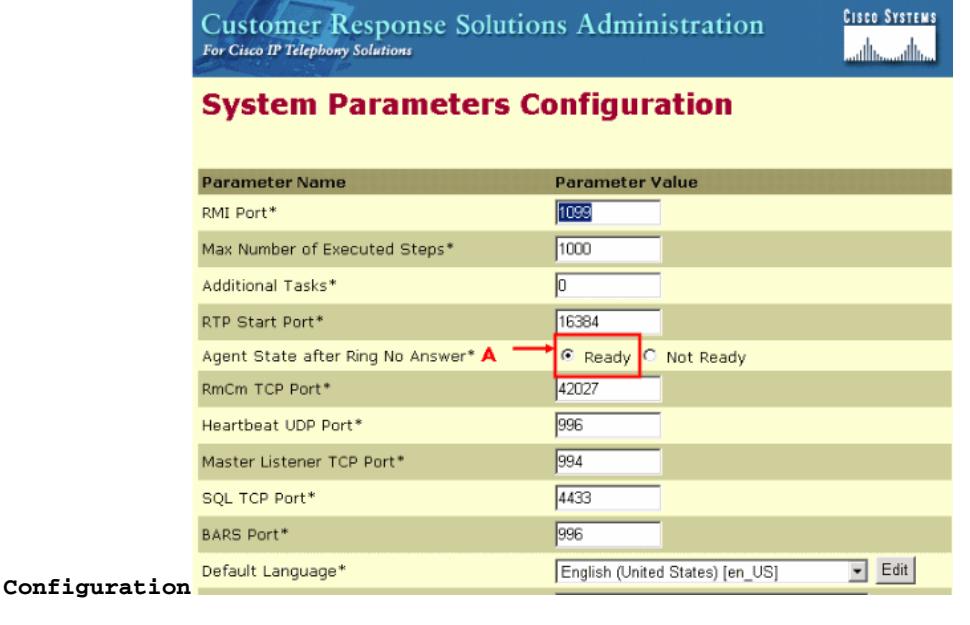

单击更新在系统参数配置页底端。看箭头A在.表4。**Figure 4 ? IPCC Express System Parameters** 5. **Configuration**

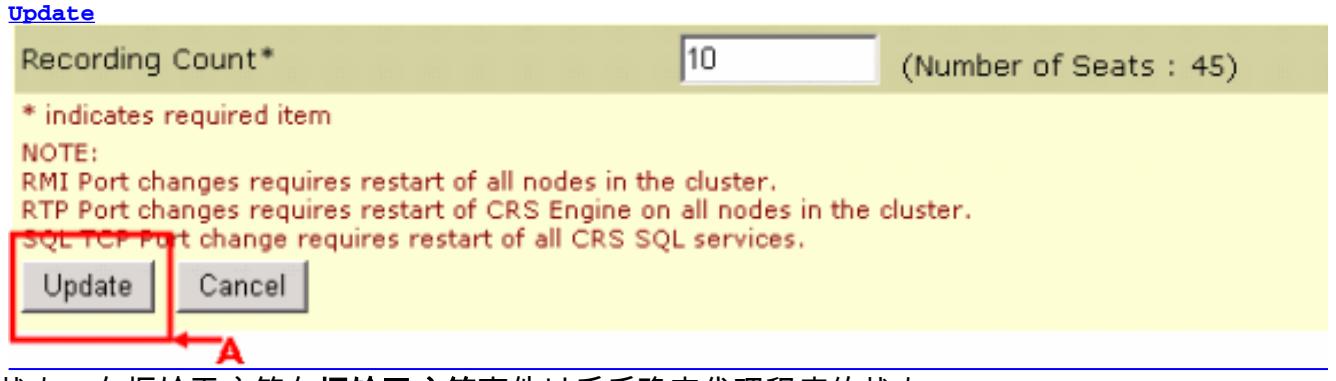

座席状态,在振铃无应答**在振铃无应答**事件以后后确定代理程序的状态。

- 就绪?如果代理程序不应答呼叫,座席状态设置**准备**。
- 不就绪(默认) ? 如果代理程序不应答呼叫,座席状态设置不准备。

## Q. 当代理程序无法变成"就绪"状态, 如何排除故障?

A. 要解决此问题,请执行以下步骤:

- 1. 从RMJTAPI用户删除电话。
- 2. 添加电话回到RMJTAPI用户。

### Q. 当座席电话在呼叫时, 如何在Not Ready状态放置代理程序?

A. 您能达到此与任何这些方法:

- 在呼叫丢弃前,当在呼叫,代理程序能主动地单击没有READY图标。在这种情况下,在队列的 下一个呼叫不敲响他的桌面。
- 代理程序在第二行和pickup能暂挂呼叫方,获得停放的呼叫。
- 您能增加话后工作时间到10-15秒,在CAD窗口允许每个代理程序足够时间到更改状态不**准备**。
- 代理程序能允许呼叫敲响和等待资源超时,在后CAD窗口进入**未就绪状态**,并且呼叫重定向对 下个可用的代理程序或排队,如果代理程序不是可用的。

# 相关信息

● [技术支持和文档 - Cisco Systems](http://www.cisco.com/cisco/web/support/index.html?referring_site=bodynav)